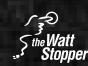

# Technical Bulletin

| Issue: | #TB103                      |
|--------|-----------------------------|
| Date:  | 9/26/96                     |
| Topic: | Common scenarios for IT-100 |

# Troubleshooting the IT-100

The following are some confusing situations users of the InteliTimer Pro Logger IT-100 may find themselves in. Symptoms, possible causes, possible solutions and frequency of occurrence of four common situations are described below:

## Situation #1

Symptom: Suspect erroneous lighting data entries

Cause: Logger detecting extraneous light / light pipe inadvertently pointed towards an unsuspecting light source such as:

- a) External glass windows that deliver daylight in to room
- b) Internal glass windows that enable electric light from adjacent rooms to come in to room
- c) Reflective walls that reflect light in to the IT-100 from light sources other than the light the IT-100 is supposed to observe (including daylight)
- d) Light sources in adjacent rooms and hallways being "seen" by the light detector through open doors
- e) Computer controlled lights turning ON/OFF. A tell-tale sign is a very regular pattern at about the same time of each day
- f) Faulty occupant/motion sensing device in room causing lights in room to false trigger/cycle ON/OFF. Look for a signature sign of a constant time delay.
- g) Janitors and other unsuspecting persons may be turning lights ON/OFF
- Solution: Readjust/Relocate IT-100. Remove unwanted data entries using the "clear" command in the "edit" menu

Frequency: Low to moderate

#### Situation #2

| ••••••     | -                                                                                                    |
|------------|----------------------------------------------------------------------------------------------------|
| Symptom:   | Suspect erroneous occupancy data entries                                                                                              |
| Cause:     | <ul><li>a) Sensor detecting outside of desired coverage area</li><li>b) Janitors may be entering room for cleaning purposes</li></ul> |
| Solution:  | Readjust/Relocate IT-100. Remove unwanted data entries using the "clear" command in the "edit" menu                                   |
| Frequency: | Low to moderate                                                                                                    |

#### Situation #3

Symptom: Suspect erroneous data entries at the beginning of logging session

Cause: Reset button not pressed at the beginning of the logging session

Solution: Remove unwanted data entries using the "clear" command in the "edit" menu

Frequency: Low to moderate

Note: Data will still be collected after the IT-100 has been removed from a data logging position. For accuracy, these entries at the end of the logging session should be deleted.

## Situation #4

Symptom: Incorrect log entries such as the following date, time, lighting, and occupancy data: "October 25, 1983; 03:20:31 am; unlit; occupied". This October 25, 1983 date is logged when the IT-100 loses power.

Causes: Battery or circuit failure and/or loose internal connections

Solution: Send IT-100 back to the Watt Stopper for testing/repair

Frequency: Very low